Jurnal Pengabdian Kepada Masyarakat

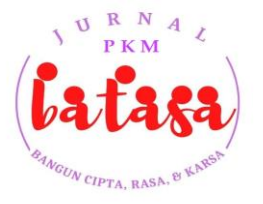

**Batasa : Bangun Cipta, Rasa, & Karsa**

Volume 2 Nomor 1 – Januari 2023

## **OPTIMALISASI MEDIA BELAJAR UNTUK PEMBELAJARAN JARAK JAUH**

**Maemunah Nurmaya Sari<sup>1</sup> , Saripah<sup>2</sup>**

Universitas Indraprasta PGRI, Jakarta, Indonesia<sup>12</sup> maemunah.nurmaya@unindra.ac.id<sup>1</sup>, saripah@unindra.ac.id<sup>2</sup>

## **ABSTRAK**

Media pembelajaran merupakan salah satu cara atau alat bantu yang digunakan dalam proses pembelajaran. Media pembelajaran yang digunakan di sekolah di tahun 2020 atau pada awal pandemi Covid 19 tentu saja berubah drastis, dimana sebelumnya guru melakukan pembelajaran dengan tatap muka kemudian berganti dengan pembelajaran jarak jauh. Oleh karena itu menjadi satu pertimbangan tertentu untuk sekolah menentukan media pembelajaran yang akan digunakan dengan harapan bahwa media pembelajaran akan digunakan secara optimal sehingga peserta didik di sekolah mitra akan lebih mudah memahami materi yang akan diberikan nanti.

**Kata Kunci:** Media Belajar, Pembelajaran Jarak Jauh

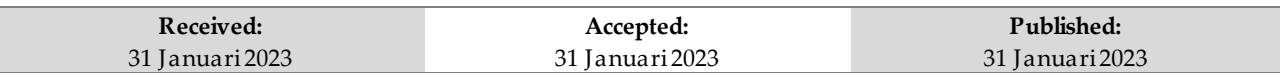

## **PENDAHULUAN**

Ketika Covid 19 melanda dunia yang salah satu negara terdampaknya adalah Indonesia. Di Indonesia dampak pandemi covid 19 ada pada berbagai sektor, salah satunya yaitu bidang pendidikan. Bidang pendidikan merupakan bidang yang kompleks dimana pada bidang ini melibatkan berbagai unsur dari peserta didik usia dini sampai usia remaja.

Dilain pihak dengan adanya pandemi covid 19 ini, juga secara langsung merubah segala unsur dalam pendidikan, mulai dari perencanaan, implementasi sampai dengan evaluasi kurikulum yang ada. Kurikulum menurut Undang-Undang No 20 Tahun 2003 adalah "seperangkat rencana dan pengaturan mengenai tujuan, isi, dan bahan pelajaran serta cara yang digunakan sebagai pedoman penyelenggaraan kegiatan pembelajaran untuk mencapai tujuan pendidikan tertentu."

Dengan adanya perubahan pada pelaksanaan kurikulum yang semula dilakukan dengan tatap muka menjadi jarak jauh tentu akan membuat banyak perubahan yang ada pada sekolah dimulai dari rencana, pengaturan

mengenai tujuan, isi dan bahan pelajaran serta cara yang digunakan. Pada tahap perencanaan sekolah akan membuat dokumen kurikulum, yang salah satunya berisi silabus dan RPP. Di dalam Silabus dan RPP salah satu unsurnya adalah media pembelajaran yang digunakan pada saat proses pembelajaran.

Media pembelajaran merupakan salah satu cara atau alat bantu yang digunakan dalam proses pembelajaran. "Media pembelajaran merupakan unsur yang penting dalam proses pembelajaran. Media pembelajaran merupakan sumber belajar yang dapat membantu guru dalam memperkaya wawasan siswa, dengan berbagai jenis media pembelajaran oleh guru maka dapat menjadi bahan dalam memberikan ilmu pengetahuan kepada siswa" (Nurrita, 2018:172).

Media pembelajaran yang digunakan di sekolah di tahun 2020 atau pada awal pandemi Covid 19, tentu saja berubah drastis, dimana sebelumnya pendidik melakukan pembelajaran dengan tatap muka kemudian berganti dengan pembelajaran jarak jauh. Dalam pelaksanaan pembelajaran jarak jauh ini, ada beberapa

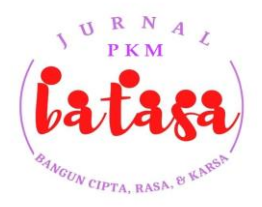

## Jurnal Pengabdian Kepada Masyarakat **Batasa : Bangun Cipta, Rasa, & Karsa**

Volume 2 Nomor 1 – Januari 2023

hambatan-hambatan yang dihadapi baik oleh pendidik, peserta didik ataupun orang tua.

"Selama pembelajaran daring berlangsung banyak orang tua yang mengeluhkan beberapa masalah yang dihadapi selama peserta didik belajar dirumah, diantaranya terlalu banyak tugas yang diberikan dan guru yang belum mengoptimalkan teknologi" (Putria et al., 2020:863). Demikian pula dalam Rahmawati et al. (2021:304) menjelaskan "terdapat berbagai macam faktor yang menjadi penyebab adanya kesulitan pembelajaran daring seperti kurangnya ketersediaan biaya serta sarana dan prasarana, sampai pada kurangnya kemampuan guru dalam menyajikan materi pembelajaran"

Oleh karena itu menjadi satu pertimbangan tertentu untuk sekolah menentukan media pembelajaran yang akan digunakan dengan harapan bahwa media pembelajaran akan digunakan secara optimal.

Salah satu sekolah yang mengalami kesulitan dalam media pembelajaran adalah SDN Cilandak Timur 01 Pagi, dimana peserta didik yang masih kanak-kanak akan merasa kesulitan dengan adanya pembelajaran jarak jauh yang semula diawasi oleh pendidik namun harus belajar sendiri. Kesulitan lainnya dari peserta didik adalah kurangnya minat dan motivasi peserta didik apabila penyampaian materi dari pendidik kurang baik atau kurang menarik. Selain dari itu ada juga kesulitan yang juga dihadapi oleh pendidik adalah dimana pendidik tidak mengetahui sejauh mana perkembangan peserta didik.

Salah satu yang dapat dilakukan oleh pendidik agar menarik minat dan motivasi belajar peserta didik adalah dengan mengubah media pembelajaran dari yang sebelumnya monoton menjadi lebih menarik, yaitu dengan penggunaan media belajar PowerPoint, YouTube, *ActivePresenter* dan *Windows Journal*.

## **Permasalahan Mitra**

Kegiatan pengabdian kepada masyarakat ini termasuk dalam kelompok jenis kegiatan pendidikan. Cara pembelajaran tatap muka dengan menggunakan media papan tulis, spidol ataupun proyektor sudah tidak bisa digunakan pada masa pandemi Covid 19 ini karena pembelajaran yang

digunakan di tahun 2020 merupakan pembelajaran jarak jauh atau secara daring.

Perubahan yang terjadi ini membuat pendidik yang terbiasa dengan pembelajaran tatap muka akan merasa kebingungan dengan media yang akan digunakan pada saat proses belajar mengajar nanti. Pendidik yang sudah menentukan media pembelajaran yang digunakan juga mengalami kesulitan dalam menarik perhatian peserta didik yang masih dalam usia anak-anak ini untuk dapat lebih mudah memahami materi guna mencapai tujuan pendidikan.

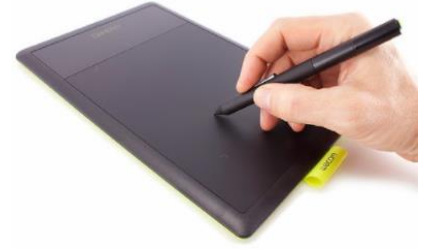

**Gambar 1.** Bantuan dari Kementrian Pendidikan dan Kebudayaan Peralatan TIK Pembelajaran

Sebenarnya beberapa tahun sebelum pandemi Covid-19 melanda pihak sekolah mendapatkan bantuan berupa alat atau media belajar *mouse pen* dengan wujud seperti gambar 1. Namun sayangnya kehadiran bantuan ini tidak disertai dengan pelatihan yang memadai agar penggunaan media ini menjadi optimal. Pengabdian kepada masyarakan ini salah satunya juga untuk memberikan bimbingan teknologi terkait penggunaan alat tersebut.

## **METODEDAN PEMBAHASAN**

Pelaksanaan pengabdian kepada masyarakat ini dilakukan dengan menggunakan metode ceramah dan turorial.

1. Metode Ceramah

Peserta diberikan gambaran mengenai penggunaan media belajar PowerPoint, saluran YouTube, *ActivePresenter* dan *Windows Journal* agar peserta mengetahui kelebihankelebihannya.

2. Metode Tutorial

Peserta diberikan materi dan dipandu untuk mencoba membuat video dengan PowerPoint dan *ActivePresenter*, membuat saluran YouTube serta penggunaan *Windows Journal.*

Pelaksanaan kegiatan pengabdian masyarakat ini dilakukan dalam beberapa tahapan antara lain:

1. Tahap Persiapan

Tahap persiapan dalam pelaksanaan abdimas ini dibagi menjadi:

- a. Survei pendahuluan dilakukan dengan bertemu langsung dengan mitra baik secara *offline* maupun *online* untuk menggali permasalahan yang terjadi pada mitra. Survei ini dilakukan pada SDN Cilandak Timur 01 Pagi selaku mitra. Apa yang dibutuhkan oleh mitra kemudian disosialisasikan dengan Tim Dosen yang bergabung dalam kegiatan Pengabdian Masyarakat.
- b. Diskusi dengan tim pelaksana, Tahapan diskusi dengan tim pelaksana abdimas. Tim pelaksana abdimas yang terlibat terdiri atas dua dosen dari Universitas Indraprasta PGRI. Diskusi membahas mengenai rancangan pelaksanaan abdimas, metode pelaksanaan, materi yang akan disampaikan sampai waktu pelaksanaan abdimas tersebut.
- 2. Tahap Pelaksanaan

Pelaksanaan kegiatan Pengabdian Masyarakat disepakati dilaksanakan tanggal 09 Juli 2020, di ruang kelas SDN Cilandak Timur 01 Pagi mulai pukul 08.00–17.00 WIB. Kegiatan pengabdian kepada masyarakat ini dilakukan dalam 4 sesi yang diikuti oleh 15 peserta yang merupakan guru di SDN Cilandak Timur 01 Pagi. Di setiap sesi diisi dengan materi yang berbeda-beda yang dapat dilihat dari susunan acara berikut ini:

## **Materi 1 Video PowerPoint**

Pada Sesi ini diisi dengan materi dan tutorial mengenai presentasi menggunakan PowerPoint dan cara mengubah *slides* PowerPoint menjadi Video.

Cara membuat presentasi yang menarik dan efektif diantaranya bisa melakukan trik di bawah ini:

1. Meminimalkan jumlah *slides*

- 2. Pilih *font* yang mudah dibaca
- 3. Pilih ukuran *font* yang dapat dibaca audiens dari kejauhan
- 4. Menjadikan teks tetap sederhana dengan menggunakan poin atau kalimat singkat
- 5. Gunakan grafik dalam membantu menyampaikan pesan presentasi
- 6. Buat label untuk bagan dan grafik agar mudah dimengerti
- 7. Buat latar belakang *slides* tetap halus dan konsisten
- 8. Menggunakan kontras tinggi antara warna latar belakang dan warna teks
- 9. Periksa ejaan dan tata bahasa

Berikut ini ringkasan materi terkait dengan Power Point:

- 1. memulai pengoperasioan PowerPoint bisa dilakukan dengan cara *double click* pada *icon*  PowerPoint
- 2. membuat file *baru* adalah dengan mengklik menu file, kemudian klik *new*, pilih *theme* kemudian klik tombol *create*.
- 3. menambahkan *slides* adalah dengan klik menu *home*, kemudian pilih *new slides*, selanjutnya *slides* bisa diisi dengan materi yang diinginkan.
- 4. Untuk mengubah desain *slides*, bisa dengan cara klik menu *design* untuk mengganti *background*, kemudian sesuaikan *colors* yang diinginkan.
- 5. Pada file powerpoint bisa disematkan gambar, *smart art, voice,* dll.
- 6. Untuk presentasi *slides* bisa diatur terlebih dahulu transisi *slides*, animasi komponen *slides* kemudian bisa dipresentasikan *slides* dalam tampilan layar penuh.
- 7. *Slides* power point bisa diubah menjadi bentuk video.

Gambar 2 menunjukkan alur terkait pembuatan video dengan PowerPoint:

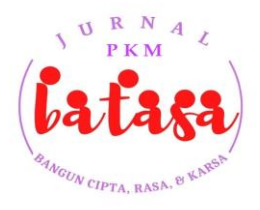

## Jurnal Pengabdian Kepada Masyarakat

**Batasa : Bangun Cipta, Rasa, & Karsa**

Volume 2 Nomor 1 – Januari 2023

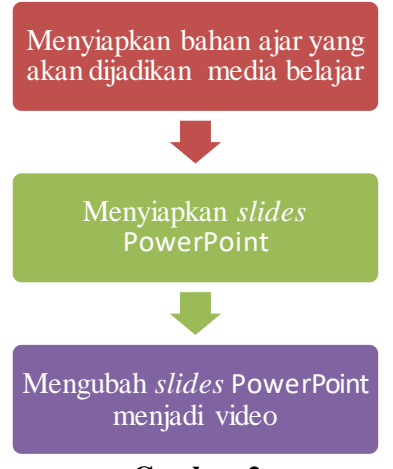

**Gambar 2.** Ringkasan Alur Membuat Video dari PowerPoint *Sumber: Tim Abdimas (2020)*

## **Materi 2 Membuat Saluran YouTube**

Pada sesi ini diisi dengan bagaimana cara membuat akun Youtube, *Upload* video pada akun YouTube serta pengenalan *tools* lain pada YouTube *Channel.* Beberapa materi yang disampaikan dapat dilihat pada gambar di bawah ini:

- 1. Membuat saluran YouTube dimulai dengan cara membuat akun gmail. Kemudian memilih logo buat *channel* dan lanjutkan proses berikutnya.
- 2. Untuk mengunggah video, cukup mengklik logo *upload video* pada saluran YouTube yang sudah dibuat sebelumnya.

Gambar 3 menunjukkan Ringkasan Alur Membuat Akun Youtube

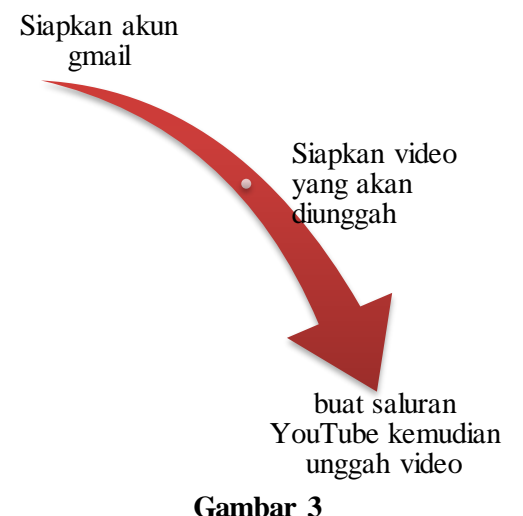

Ringkasan Alur Membuat Akun YouTube *Sumber: Tim Abdimas (2020)*

#### **Materi 3 Video Presentasi dengan**  *ActivePresenter*

Pada sesi ini diisi dengan ceramah dan tutorial cara membua video presentasi dengan menggunakan *ActivePresenter.* Membuat video dengan bantuan *ActivePresenter* berbeda dengan cara membuat video dari PowerPoint.

Jika sebelumnya kita hanya meng*convert slides* menjadi video. Namun pada *ActivePresenter* proses pembuatan video dilakukan dengan cara merekam tampilan layar pada laptop dan bisa juga disertai tampilan *webcam* agar muncul wajah pembicara pada video.

Cara membuat video presentasi dengan menggunakan *ActivePresenter* adalah sebagai berikut:

- 1. *Double click icon ActivePresenter*
- 2. Kemudian klik *Record Video*
- 3. Atur area yang akan direkam, atur *webcam* apakah akan diaktifkan atau tidak, sesuaikan pengaturan suara.
- 4. Jika pengaturan sudah selesai, bisa klik tombol *Rec* untuk mulai merekam.
- 5. Lakukan proses perekaman
- 6. Klik tombol kotak yang artinya *stop record*  jika proses perekaman telah selesai.
- 7. Dalam *ActivePresenter* dimungkinkan proses *edit video* sesuai yang diinginkan.
- 8. Setelah proses pengeditan selesai, langkah selanjutnya adalah meng*export* file ke dalam format video yang dibutuhkan.

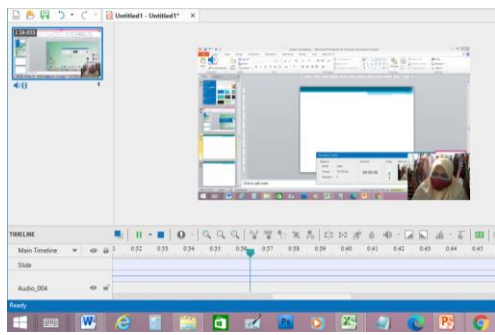

**Gambar 4.** Tampilan Proses Edit Video Menggunakan *ActivePresenter Sumber: Tim Abdimas (2020)*

#### **Materi 4** *Windows Journal* **sebagai pengganti media papan tulis**

Pada sesi ini juga masih diisi dengan ceramah dan tutorial penggunaan *Windows Journal*. Di bagian materi 4 inilah peserta diajarkan untuk mengoptimalkan penggunaan *mouse pen* yang merupakan bantuan dari pemerintah agar bisa menjadikan media belajar *online* lebih menarik. Cara mengoperasikan *Windows Journal* adalah sebagai berikut:

- 1. Sebelum memulai aplikasi *Windows Journal* pastikan *mouse pen* telah terkoneksi ke perangkat komputer terlebih dahulu.
- 2. *Double click icon Windows Journal*
- 3. Untuk menulis, klik *Tools*, kemudian pilih tipe pena yang diinginkan, baik jenis, ukuran mata pena maupun warna tinta yang diinginkan.
- 4. Menulis di *Windows Journal.* Selain menulis, bisa juga menggunakan *tools highlighter* dan *eraser.*
- 5. Simpan tulisan yang telah dibuat ke dalam format yang diinginkan.

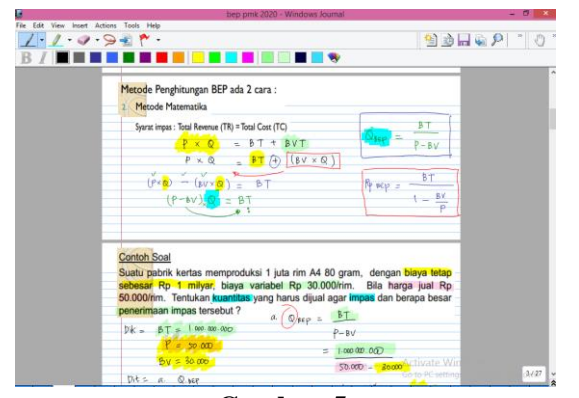

**Gambar 5.** Tampilan Catatan yang Dibuat pada *Windows Journal Sumber: Tim Abdimas (2020)*

3. Tahap Evaluasi

Tahapan evaluasi dilakukan dengan cara melihat kehadiran peserta, antusiasme peserta dalam mengikuti workshop, motivasi peserta untuk mengaplikasikan dan melakukan pembelajaran dengan menggunakan media pembelajaran (Youtube, *ActivePresenter* dan *Windows Journal*), dan peserta memahami dengan baik cara membuat *channel* Youtube serta dapat melakukan kegiatan pengoptimalan penggunaan media pembelajaran agar dapat disukai oleh peserta didik.

Pencapaian dari pengabdian kepada masyarakat ini adalah guru dapat membuat pembelajaran jarak jauh yang dilakukan menjadi lebih baik yaitu dengan menyajikan materi dengan lebih unik, kreatif dan menyenangkan untuk dilihat peserta didik. Dengan penyajian yang lebih menarik ini akan membuat peserta didik lebih berminat dan juga bermotivasi untuk belajar mata pelajaran tersebut.

Berikut ini akan ditampilkan foto kegiatan pengabdian kepada masyarakat yang berlangsung selama 1 hari tersebut.

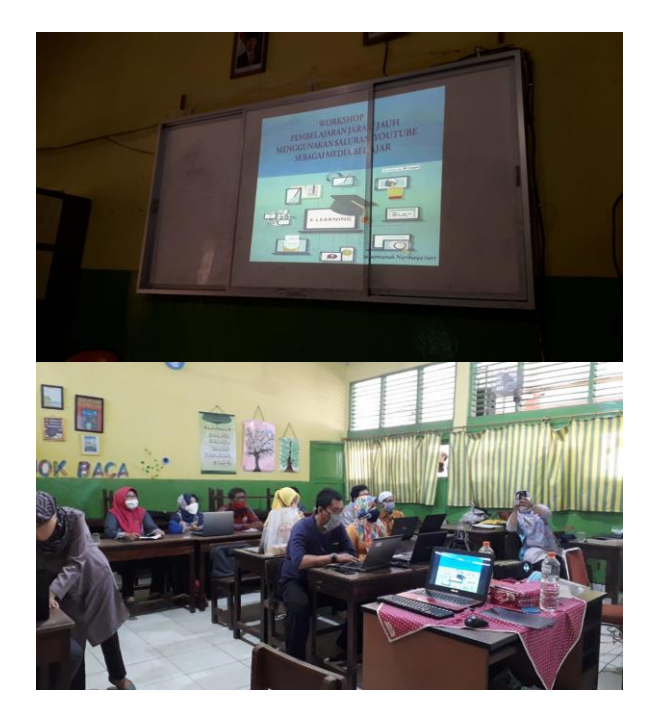

Jurnal Pengabdian Kepada Masyarakat

 $v_{N\,CIPTA, \;RAS}$ 

# **Batasa : Bangun Cipta, Rasa, & Karsa**

Volume 2 Nomor 1 – Januari 2023

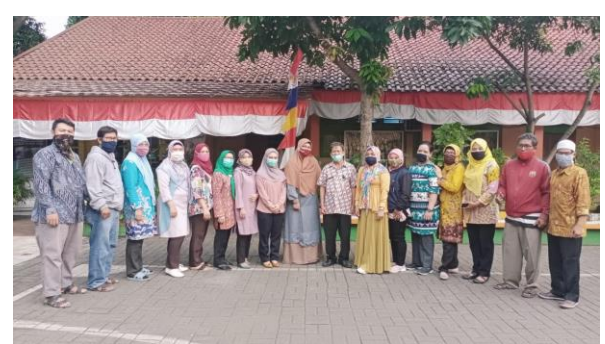

**Gambar 6.** Foto Kegiatan dan Foto Bersama *Sumber: Tim Abdimas (2020)*

## **PENUTUP**

Pandemi Covid 19 membawa banyak perubahan salah satunya adalah dalam dunia pendidikan, yang mana pendidik harus banyak memutar otak untuk mencari dan mengoptimalkan media agar dapat disukai dan dipahami dengan lebih baik oleh peserta didik. Pada workshop yang sudah dilakukan di SDN Cilandak Timur 01 Pagi, dapat terlihat antusiasme dari pendidik dalam menggunakan Powerpoint, Video, Youtube, *ActivePresenter* dan *Window Journal* karena dengan menggunakan media tersebut maka pembelajaran akan lebih menarik minat dan motivasi peserta didik dalam belajar nantinya.

## **DAFTAR PUSTAKA**

- Nurrita, T. (2018). Pengembangan media pembelajaran untuk meningkatkan hasil belajar siswa. *Jurnal Misykat*, *3*(1), 171– 187.
- Putria, H., Maula, L. H., & Uswatun, D. A. (2020). Analisis proses pembelajaran dalam jaringan (daring) masa pandemi covid-19 pada guru sekolah dasar. *Jurnal Basicedu*, *4*(4), 861–870.
- Rahmawati, F. F., Setiawan, D., & Roysa, M. (2021). Penyebab Kesulitan Belajar Siswa pada Pembelajaran Daring. *Journal for Lesson and Learning Studies*, *4*(3), 302– 308.
- Undang-Undang No 20 Tahun 2003, Sistem Pendidikan Nasional, Retrieved Februari 12, 2023, from https://pmpk.kemdikbud.go.id/assets/docs/ UU\_2003\_No\_20\_- \_Sistem\_Pendidikan\_Nasional.pdf.